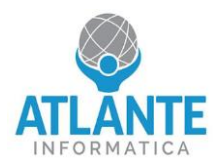

## **Modello: Appliance Small UTM 2 – 4 porte 1 GbE**

## **Come abilitare la redirezione del segnale video su seriale (COM)**

- 1. Entrare nel BIOS premendo il tasto canc appena avviato l'apparato
- 2. Spostarsi nella scheda Advanced e selezionare la voce Serial Port Console Redirection

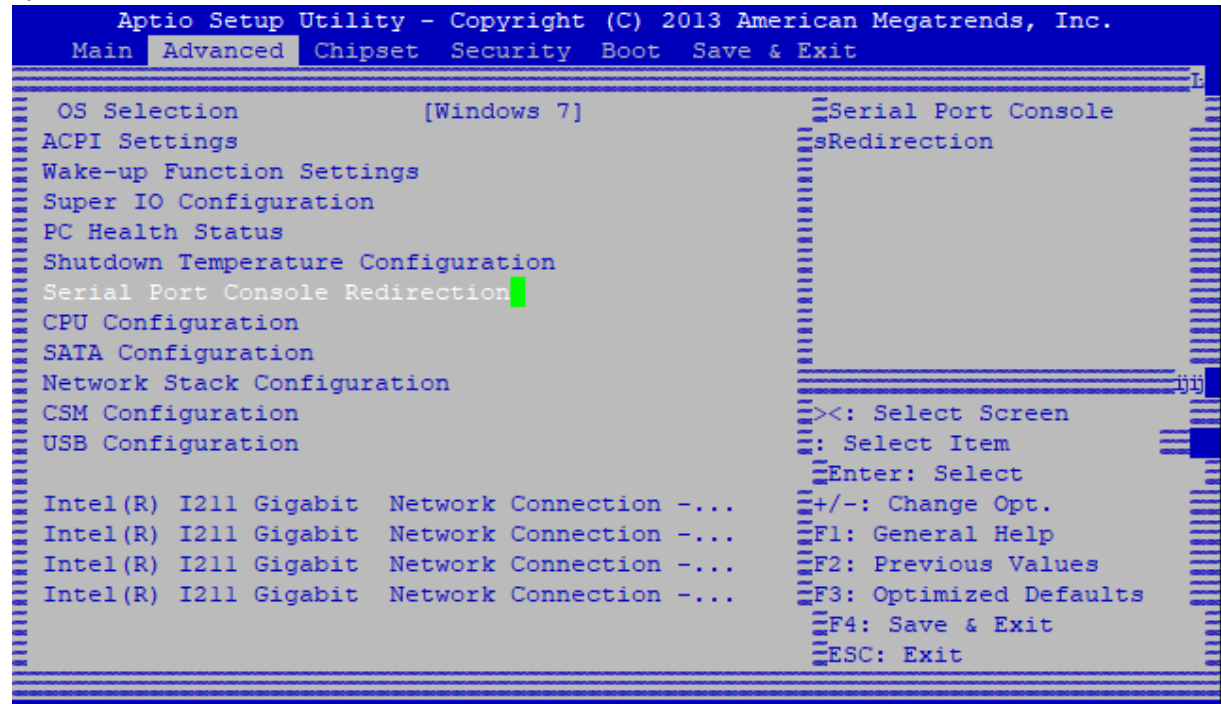

Version 2.16.1243. Copyright (C) 2013 American Megatrends, Inc.

3. Impostare il valore di Console Redirection su Enabled

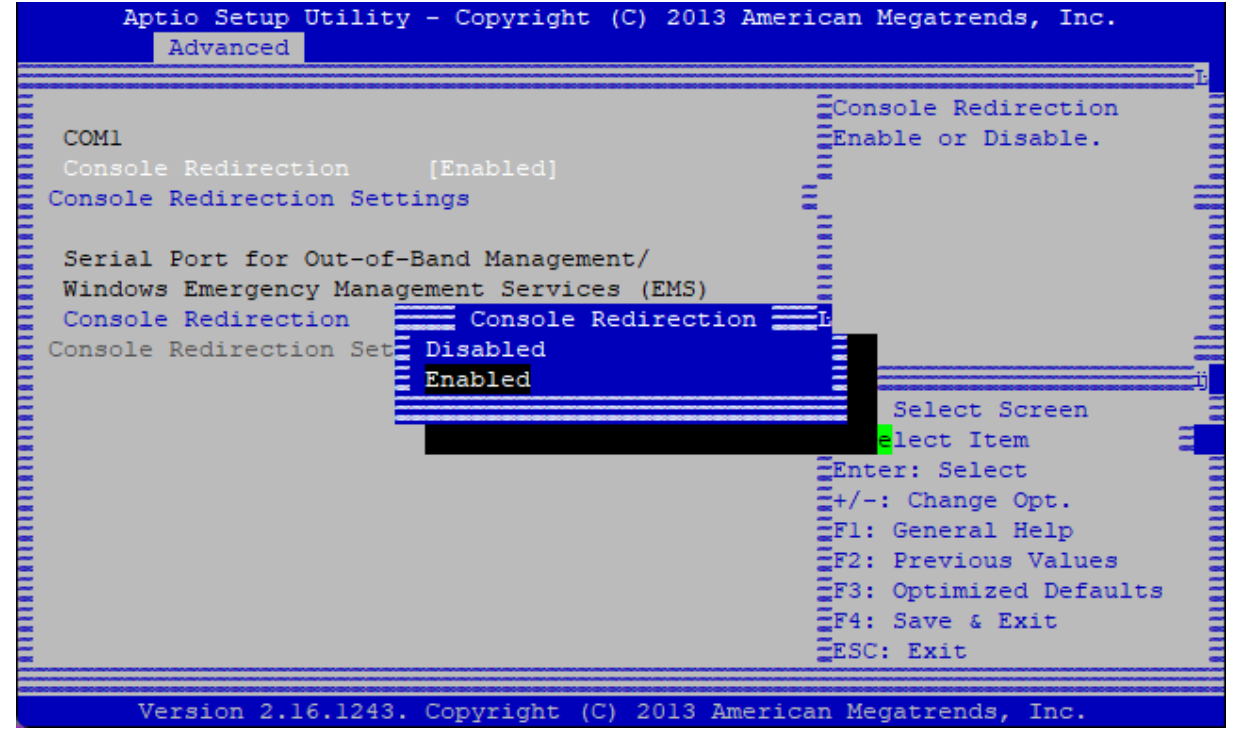

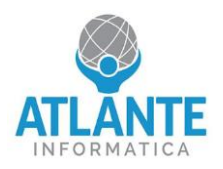

## **Model: Appliance Small UTM 2 – 4 ports 1 GbE**

## **How to enable video signal redirection on serial (COM)**

- 1. Enter the BIOS by pressing the delete key as soon as the device starts up.
- 2. Move to the Advanced tab and select the Serial Port Console Redirection option.

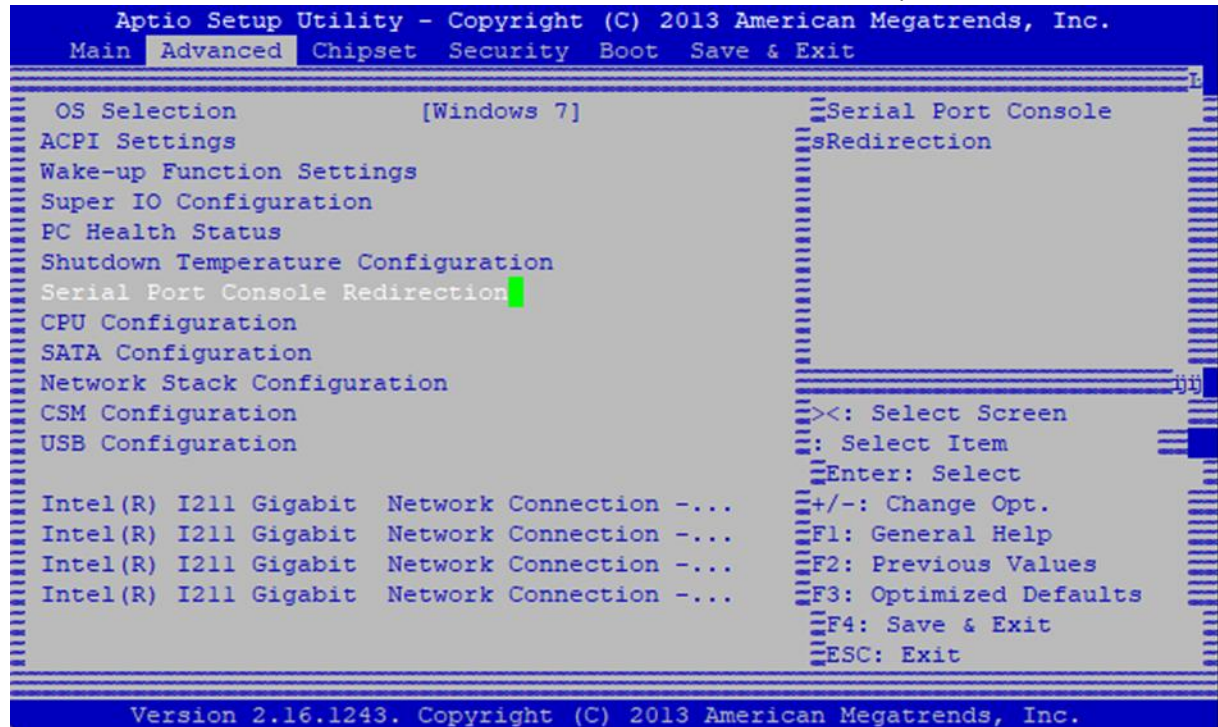

3. Set the Console Redirection value to Enabled.

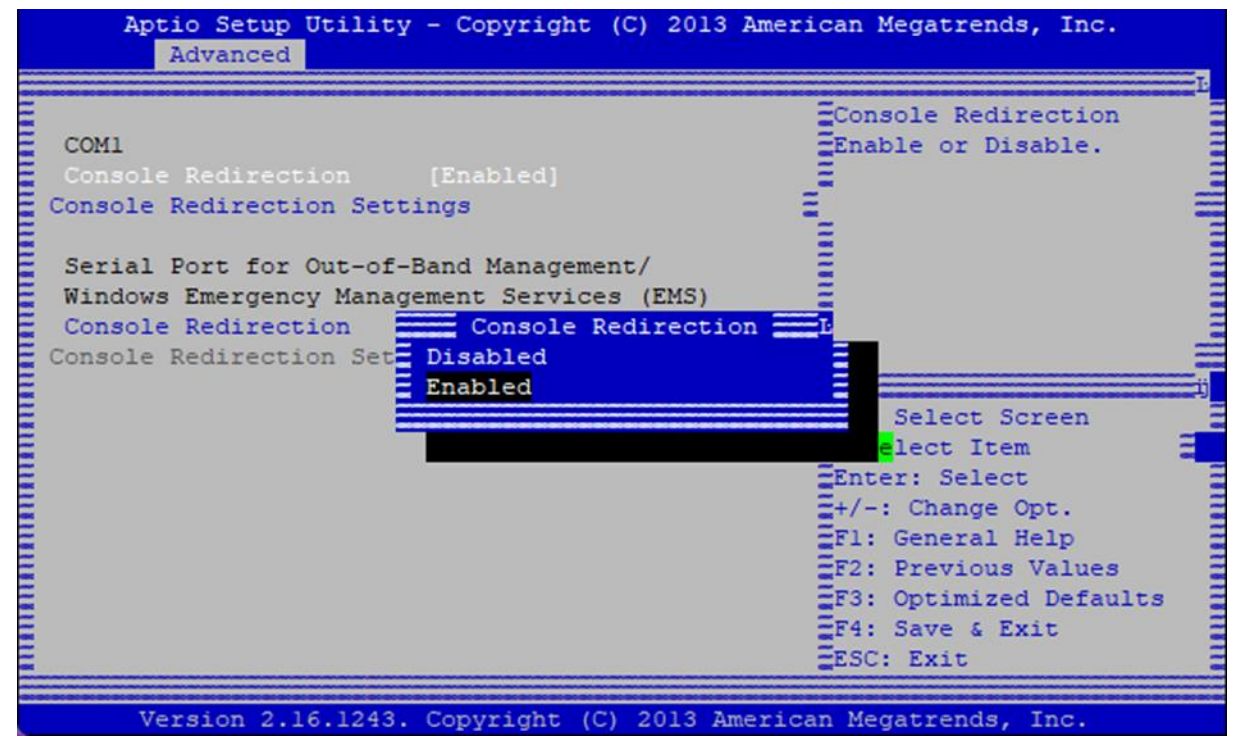